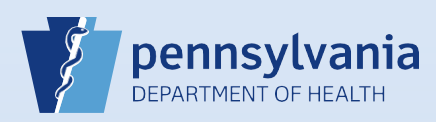

3

## **Providing User Access for an Existing Data Provider**

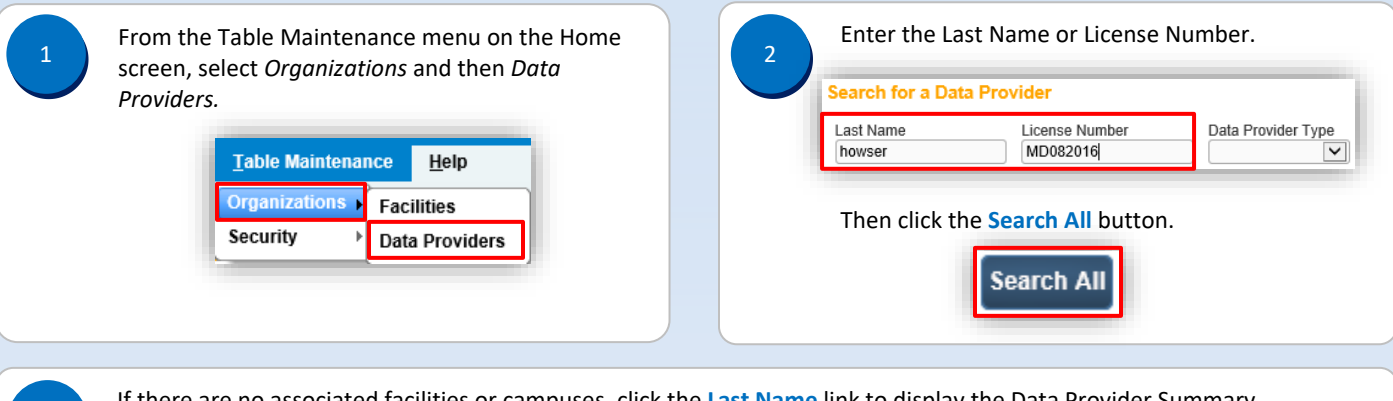

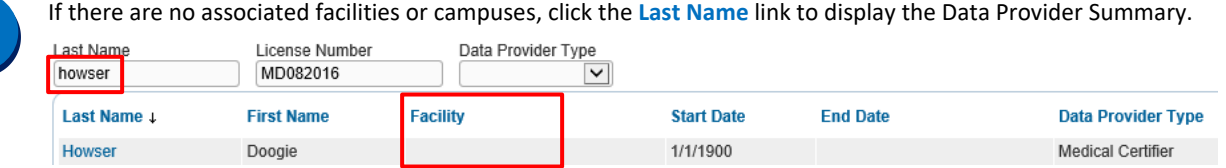

**Note:** If the search results show a facility name or campus association in the **Facility** column, reference **QRS-2027-MC, Associating Your Facility with an Active or Terminated User or Data Provider Account** instead of proceeding here.

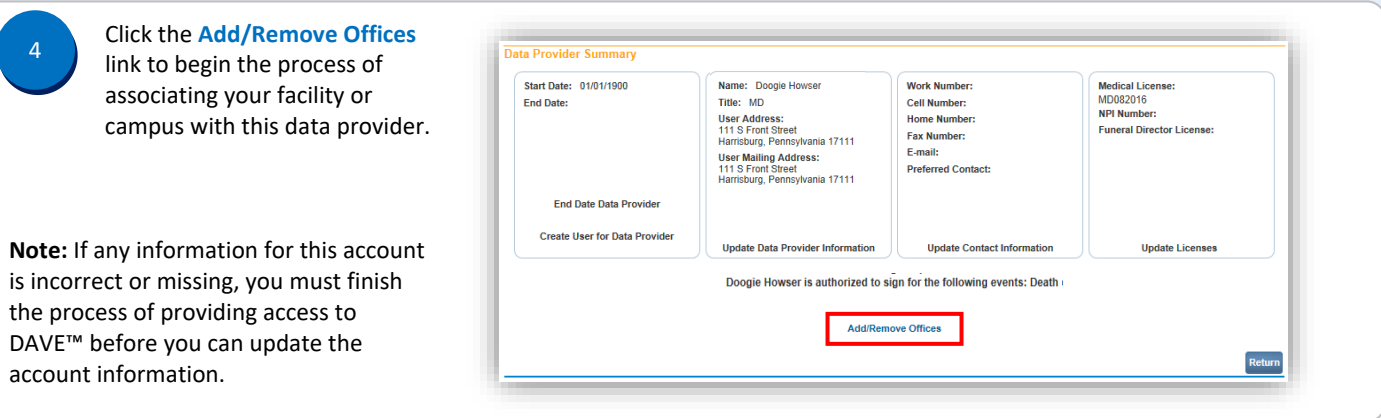

The Update User screen displays. Select your facility or campus name from the **Available Office Affiliations** field and click the **Add Arrow** button to add your facility or campus to the **Office Affiliations Assigned to the user** field. <sup>5</sup>

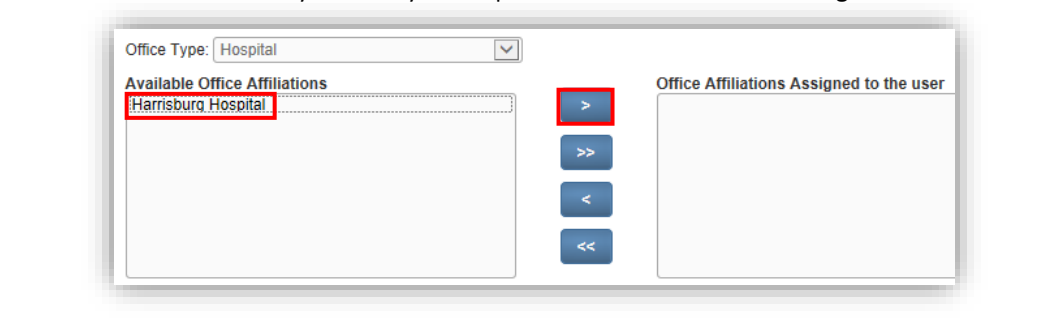

Commonwealth of PA-Department of Health Date: 03/17/2021 Bureau of Health Statistics and Registries

Page 1 of 4

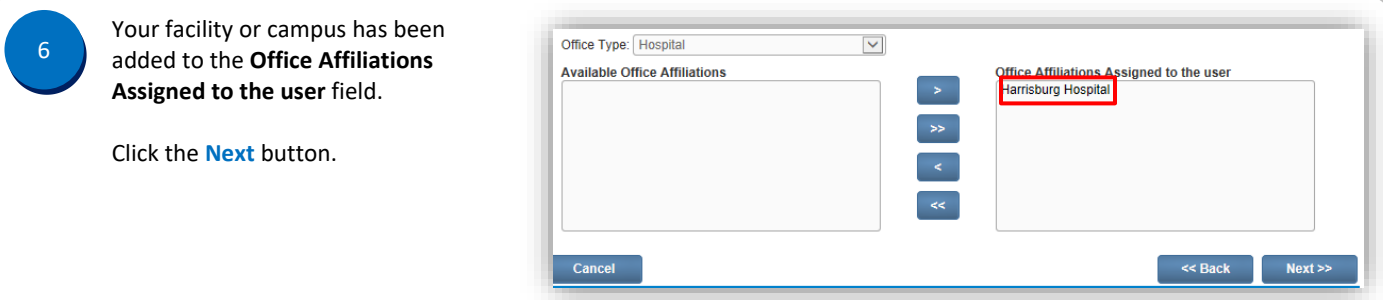

**Note:** If you are the facility account manager for multiple facilities or campuses, you will only see the facility or campus you selected at login. If the data provider requires access to your other facilities or campuses, after you create this account, log out. Then login again and select the office affiliation link for the facility or campus you need to add. Repeat **Steps #1 – #3**. Click the **Update Offices/Roles/Business Functions** link and complete **Steps #5 – #7** to add that facility or campus to the data provider's account.

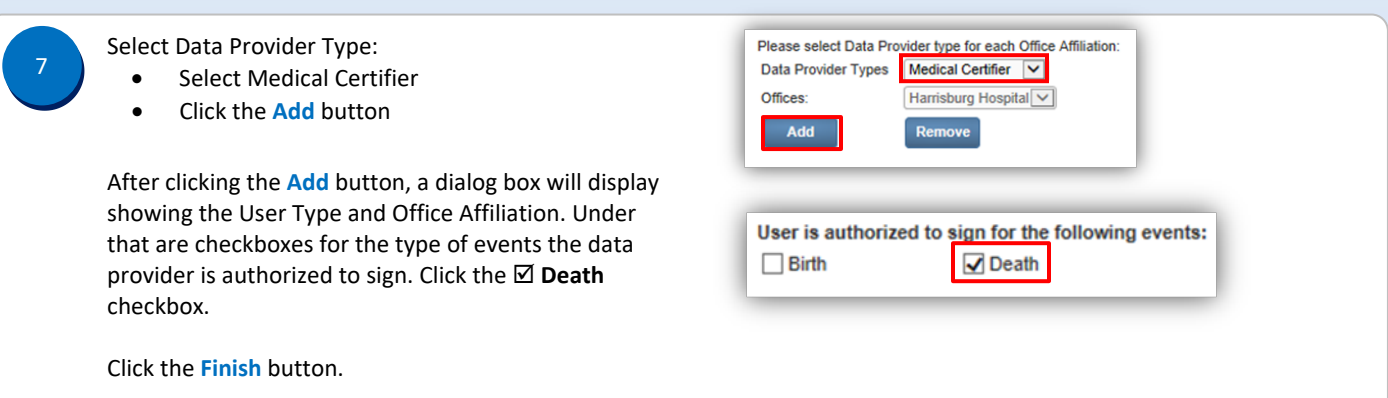

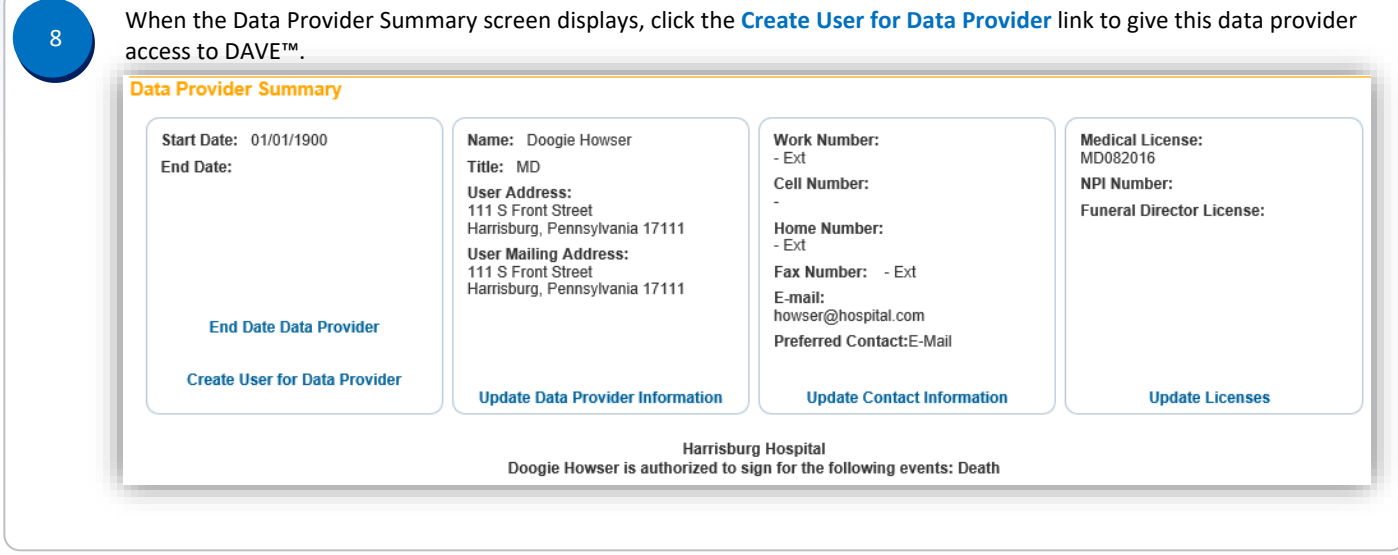

Commonwealth of PA-Department of Health **Date: 03/17/2021**<br>Bureau of Health Statistics and Registries **Date: 03/17/2021** Bureau of Health Statistics and Registries

Page 2 of 4

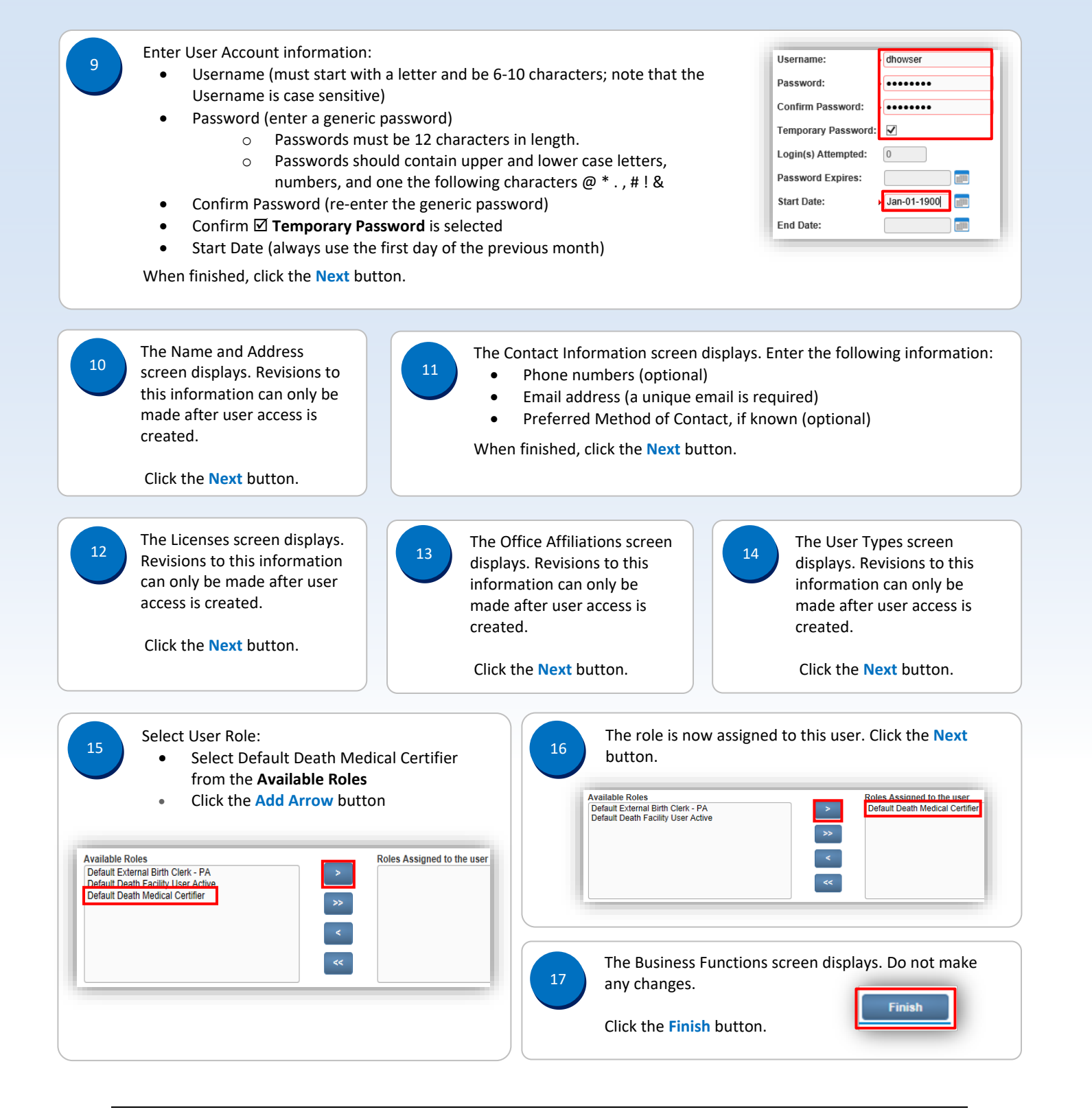

Commonwealth of PA-Department of Health Date: 03/17/2021 Bureau of Health Statistics and Registries

Page 3 of 4

The User Summary displays. Review and verify that all of the data provider's information is correct and matches the DAVE™ User Account Request form. If any information needs corrected, click the link to display the applicable screen for editing.

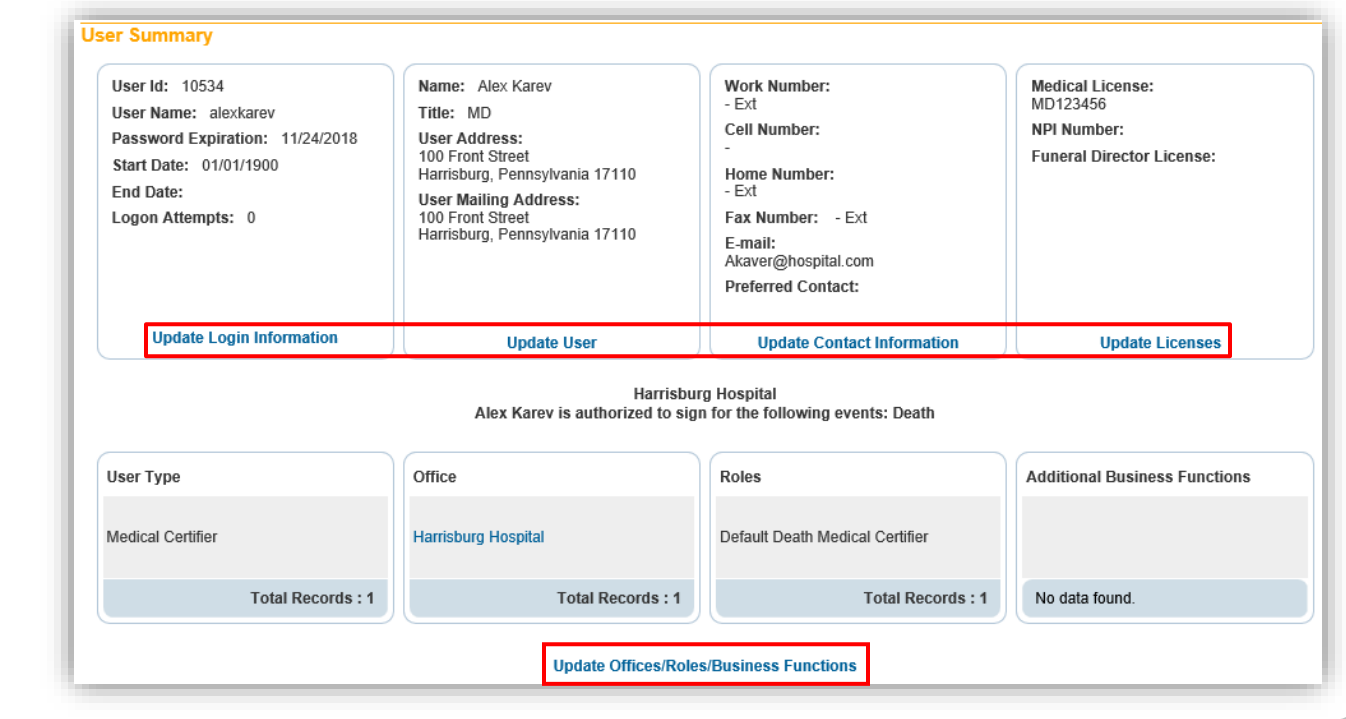

19

18

Notify the data provider of their user name and temporary password. Explain the following regarding passwords:

- The user will be prompted to create their own (new) password when they login.
- The new password must be 12 characters in length.
- The new password should contain upper and lower case letters, numbers, and one of the following characters @ \* . , # ! &
- The new password will be valid for sixty days.